# Platforma FOLIO pro SVKOS/MSK

Prof. PhDr. Dušan Katuščák, PhD Slezská univerzita Opava, FPF, Ústav bohemistiky a knihovnictví [dusan.katuscak@fpf.slu.cz](mailto:dusan.katuscak@fpf.slu.cz)

#### **Osnova**

1. Technológie pre smart informačné inštitúcie: ILS, LSP 2. Moderné platformy LSP 3. FOLIO 4 FOLIO DEMO 5 FOLIO konzorcium

#### Technológie pre smart knižnice

Kľúčové kategórie technológií pre knižnice:

1. ILS (Integrated Library Systems) •Integrované knižničné systémy 2. LSP (Library Services Platforms) •Platformy knižničných služieb

# 1. ILS (Integrated Library Systems) Integrované knižničné systémy

# Najlepšie globálne ILS (2023)

**Koha:** LIS s otvoreným zdrojovým kódom,

- **Atrium ILS:** Cloudový LIS,
- **Alma:** Cloudový LIS, ktorý sa integruje s vyhľadávacou službou Primo
- **Libib:** Cloudový LIS
- **Alexandria:** Webový LIS

(Používané tiež: Aleph, Millenium III, (VIRTUA) Sierra, Tint, Voyager, RERO, Horizon, Symphony, Library Solution, Worldshare Management Services, Polaris, Apollo, ...)

KIS5G\_Knižnično informačné služby 5. generácie CC BY 4.0

# Lokálne komerčné systémy

- Clavius
- Tritius
- Verbis a Portaro (SaaS)
- Advanced Rapid Library (ARL)
- Dawinci
- atd

### Náklady na obstaranie systémov lokálne pre každú inštitúciu/knižnicu

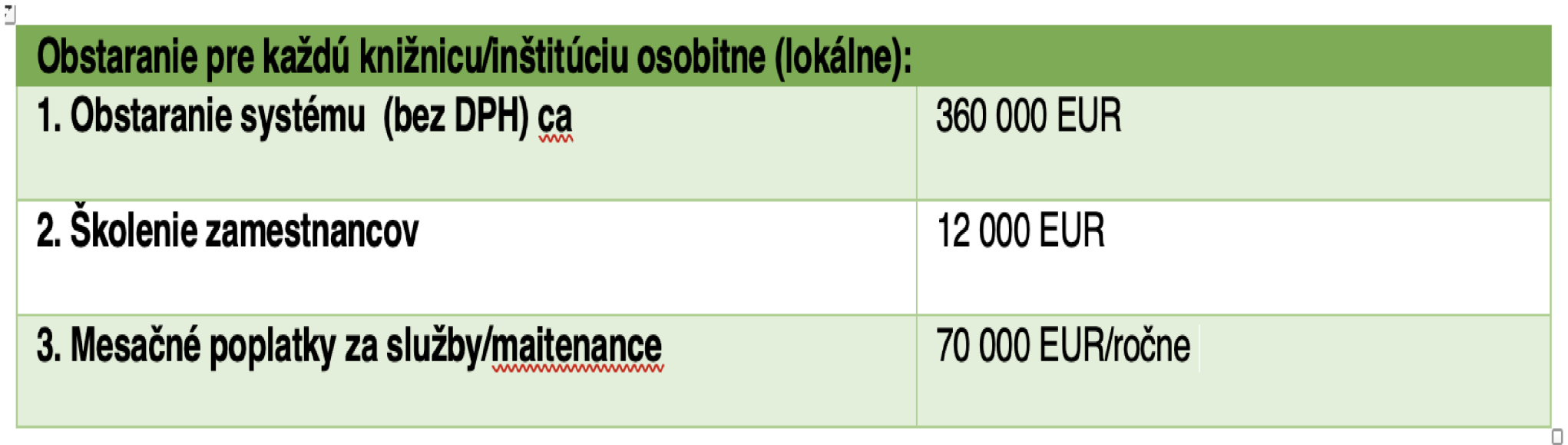

#### Monolitická architektúra ILS

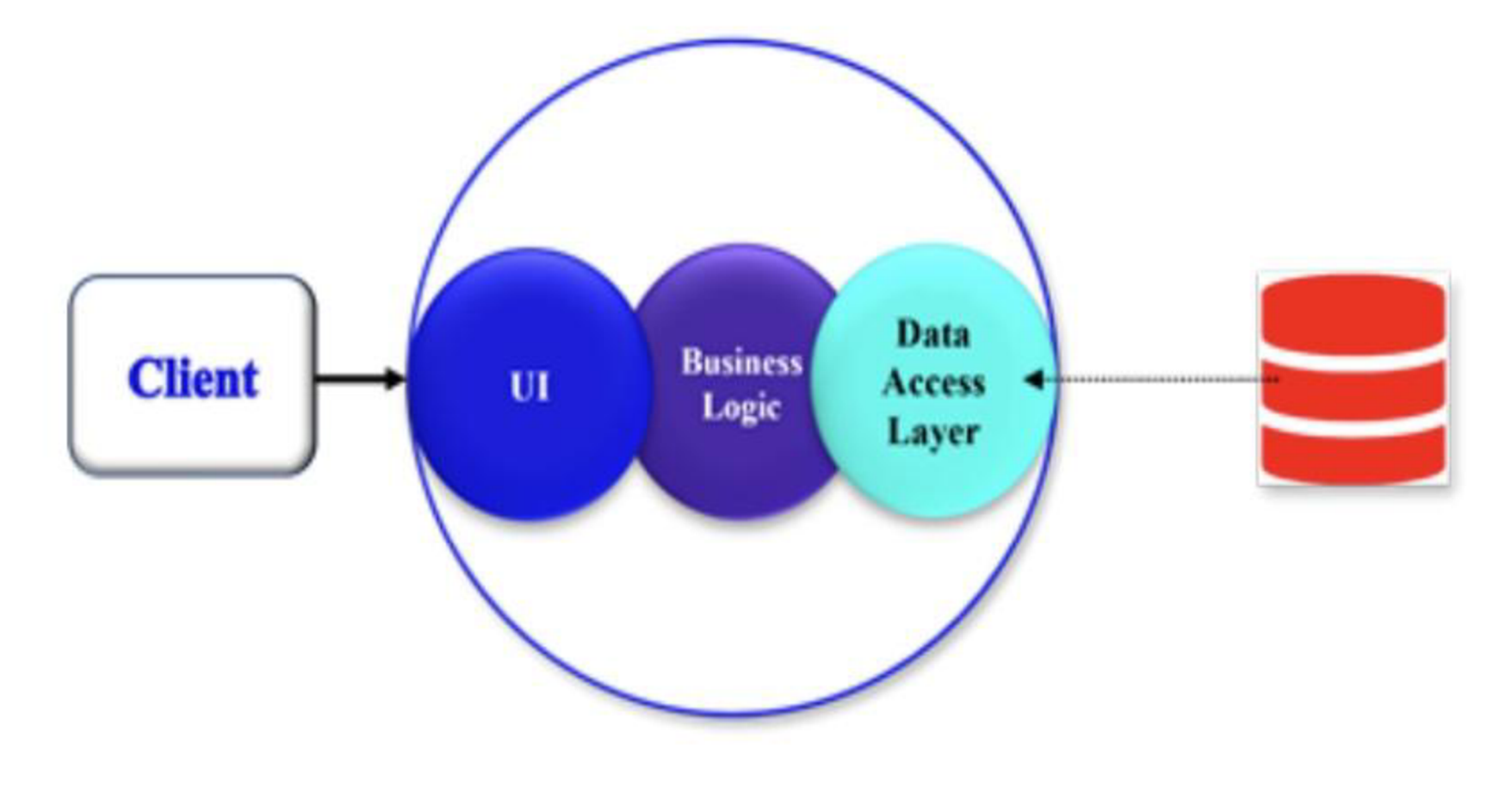

### Koniec ILS ?

- Vznikali v ére automatizácie a informatizácie knižníc (50 rokov)
- Základné procesy knižnice sú riešené súbormi programov
- Súbory programov sú usporiadané do modulov
- Moduly zdieľajú spoločnú databázu
- Moduly bežia na rovnakom výpočtovom prostredí
- Majú zaujímavú históriu vznikli a zanikli desiatky ILS
- ILS, ktoré "prežili" sú v súčasnosti zrelé, stabilné mnoho funkcií
- Implementované v mnohých desiatkach tisíc knižníc po celom svete, naďalej prosperujú

## Najrozšírenejšie otvorené ILS

# •KOHA

#### **•Evergreen**

- •Veľmi vyspelé
- Rozvíjajú ich komunity dobrá participácia
- •Voľne dostupné programy
- •Vhodné pre menšie a stredné knižnice
- Nahrádzajú proprietárne systémy
- Nie sú to však platformy (LSP)!

## KOHA

- Otvorený integrovaný knižničný systém
- Podporu poskytujú rôzne spoločnosti, ale knižnice môžu spúšťať Koha bez externej podpory
- Vývojový tím spoločnosti Koha používa **Bugzilla,** open source sledovač problémov vyvinutý nadáciou Mozilla Foundation
- Bugzilla umožňuje komunite Koha sledovanovať chyby a požiadavky na vylepšenia a sledovať novinky
- Dôležitou podporou platformy Koha je systém objavovania **Aspen** od spoločnosti ByWater Solutions

# KOHA v Česku (od 2015)

- aktívna česká komunita
- plná česká lokalizácia
- v súčasnosti (2023) je ILS KOHA v Česku využívaný v cca 1090 knižniciach
- druhý najpoužívanejší knižničný systém v SR
- na vývoji sa v Čechách podieľa oi aj firma R-Bit Technology, s.r.o. <https://www.koha-v-knihovne.cz/>
- Koha je šírená pod verejnou licenciou Európskej únie [European Union Public Licence], EUPL").

# 2. LSP (Library Services Platforms) Platformy knižničných služieb

# Platformy LSP

- OCLC WorldShare Management Services,
- ALMA Ex Libris,
- •RERO+
- FOLIO
- •TIND
- ProQuest Intota,
- Kuali OLE,
- SirsiDynix
- BLUEcloud Suite a
- •MEDAD

### Architektúra mikroslužieb LSP

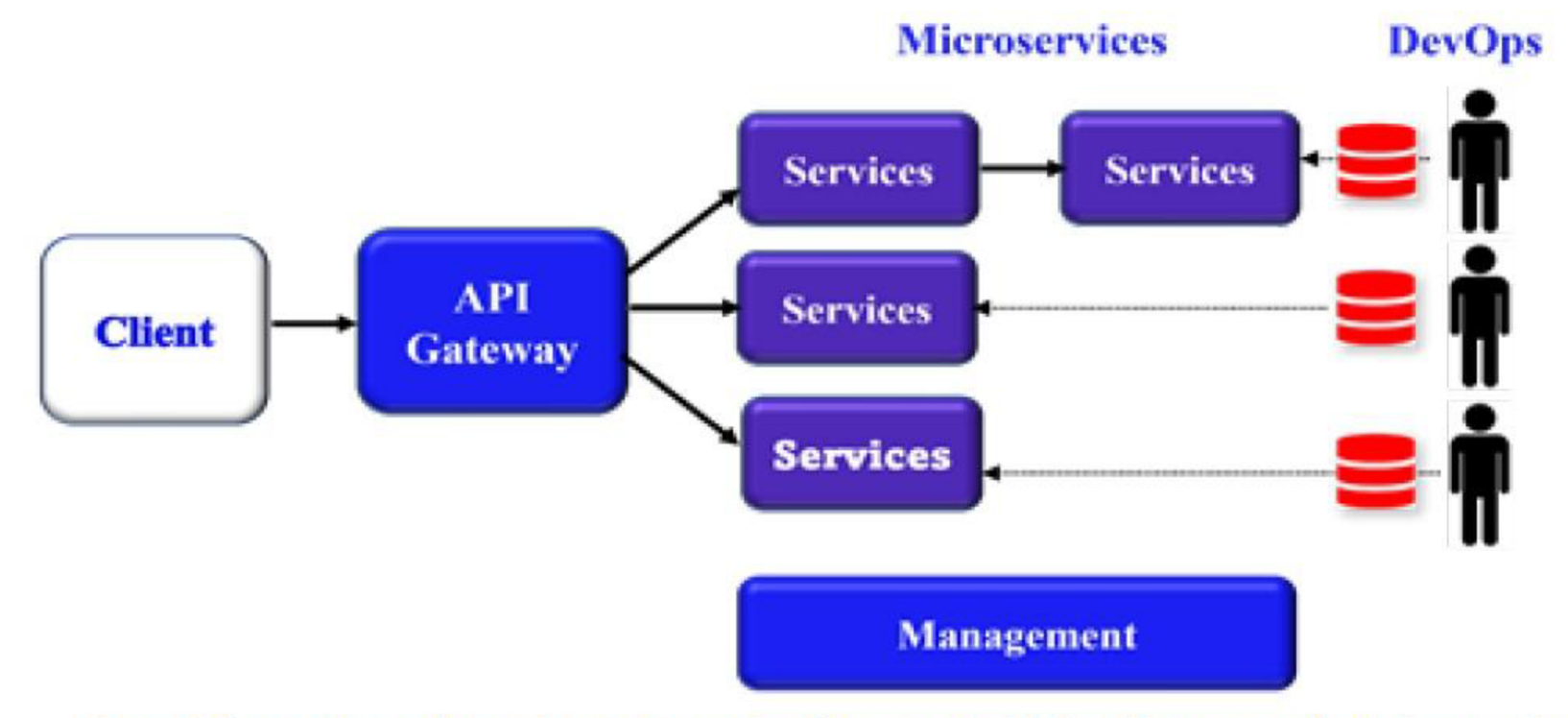

Source: https://learn.microsoft.com/en-us/azure/architecture/guide/architecture-styles/microservices

### Z architektúry monolitu do mikroslužieb

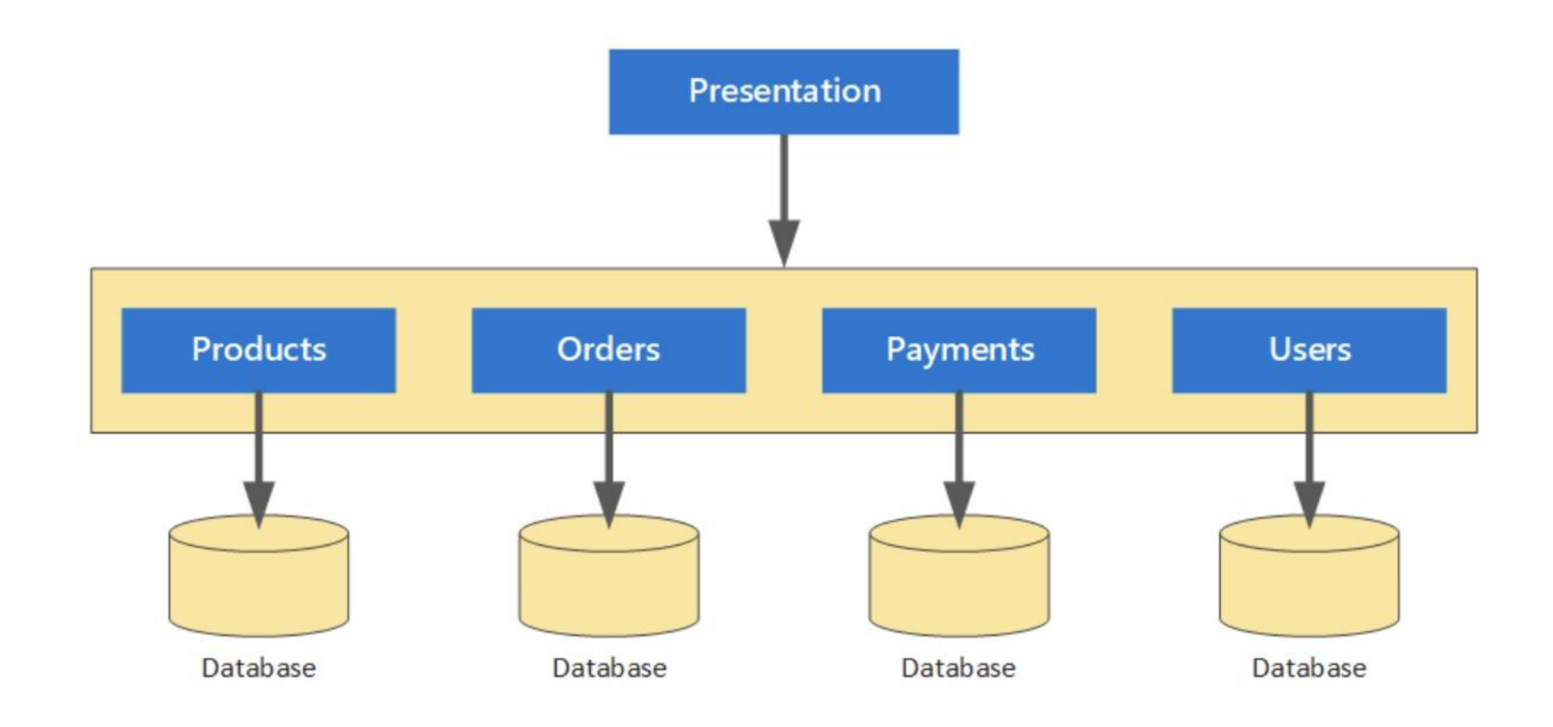

### Z architektúry monolitu to mikroslužieb

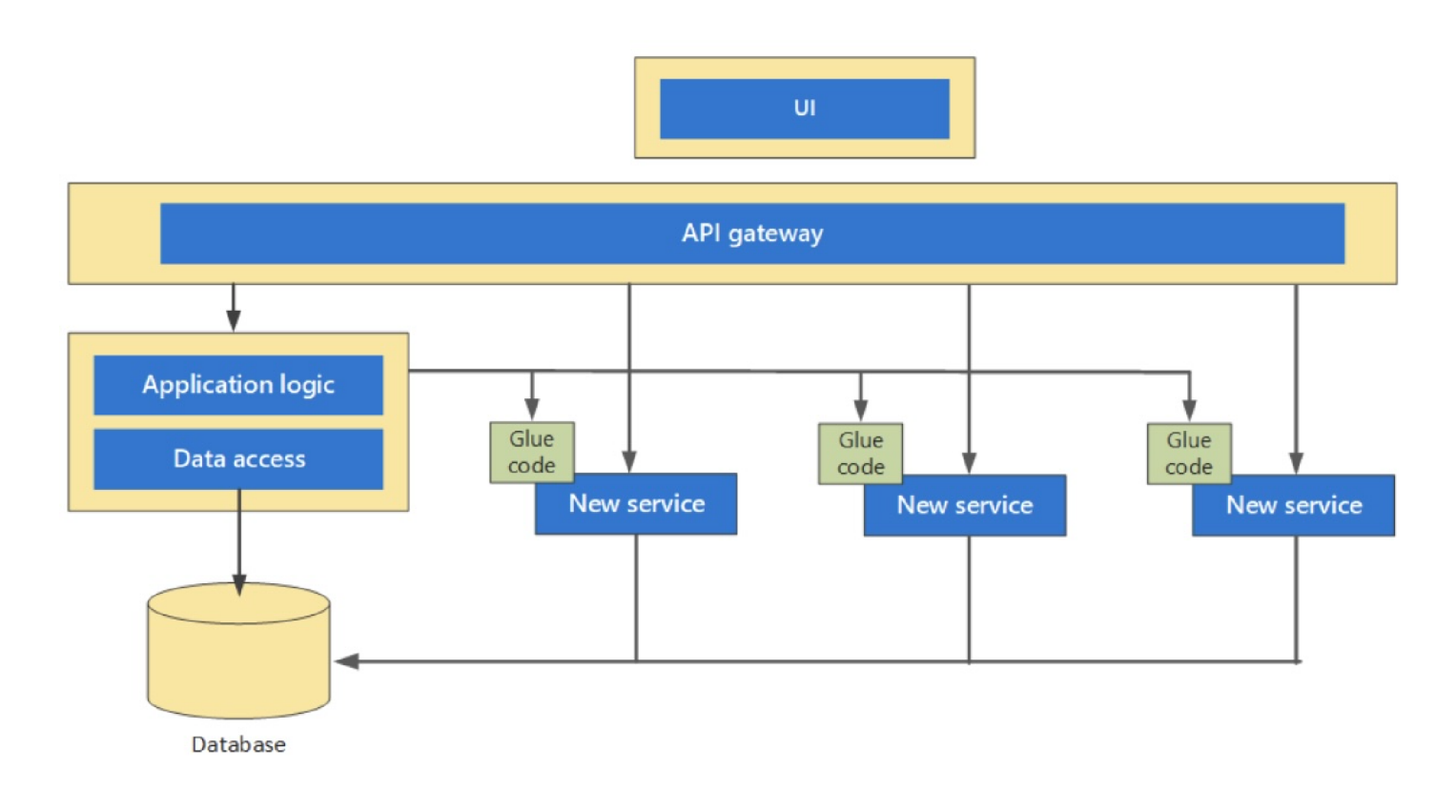

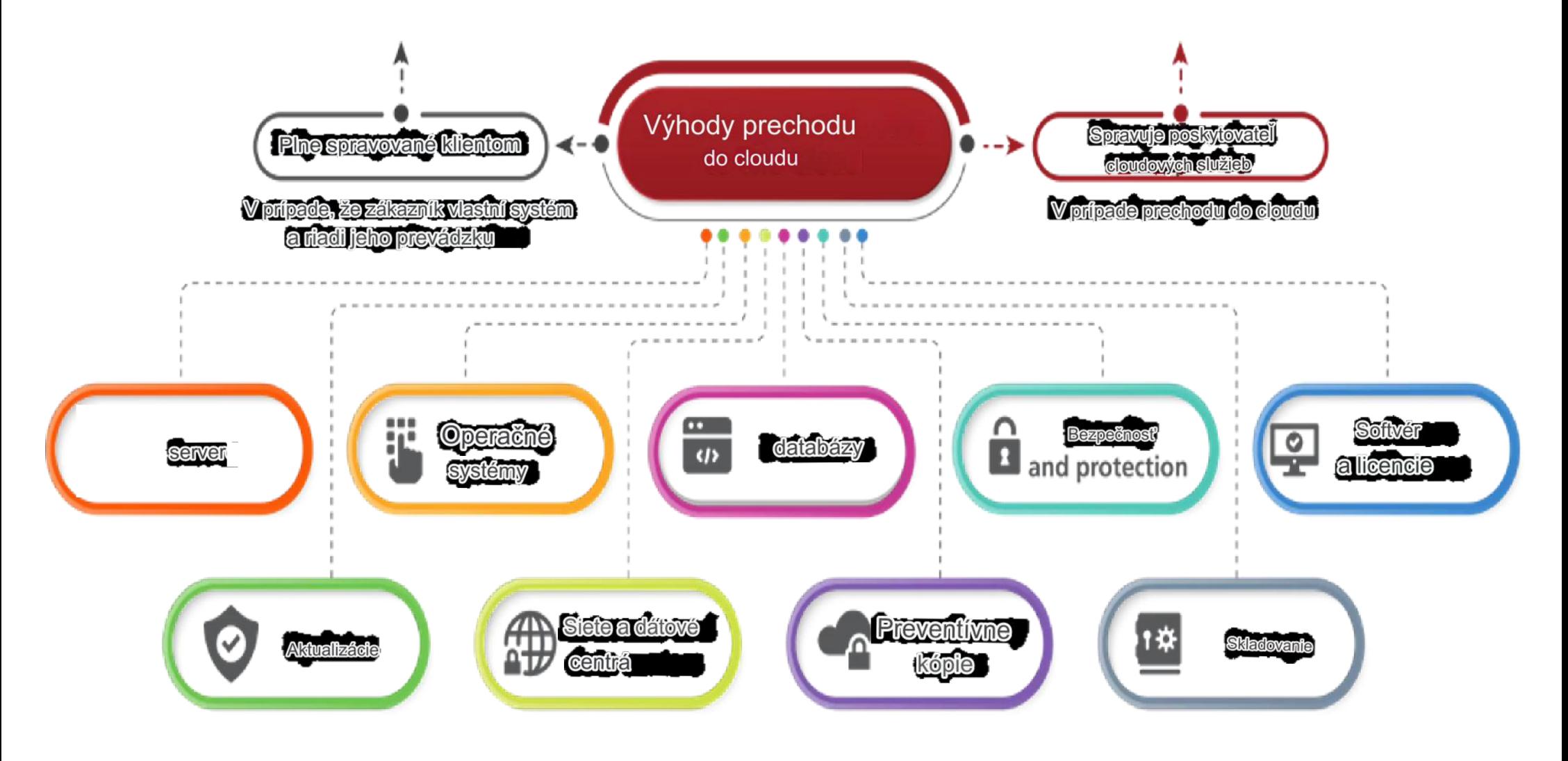

3 FOLIO

# Typy instalací a nasazení

S FOLIO můžeme pracovat, instalovat a nasazovat různými způsoby:

- 1. Předem postavené Vagrant boxy
- 2. Nasazení na jeden server
- 3. Nasazení Kubernetes

Ve SVK počítáme s nasazením na jeden server!

# FOLIO – technické požadavky

#### Požadavky na systém

Tyto požadavky platí pro prostředí FOLIO. Takže pro instalaci založenou na Vagrant platí pro Vagrant VM.

#### **Požadavky na software**

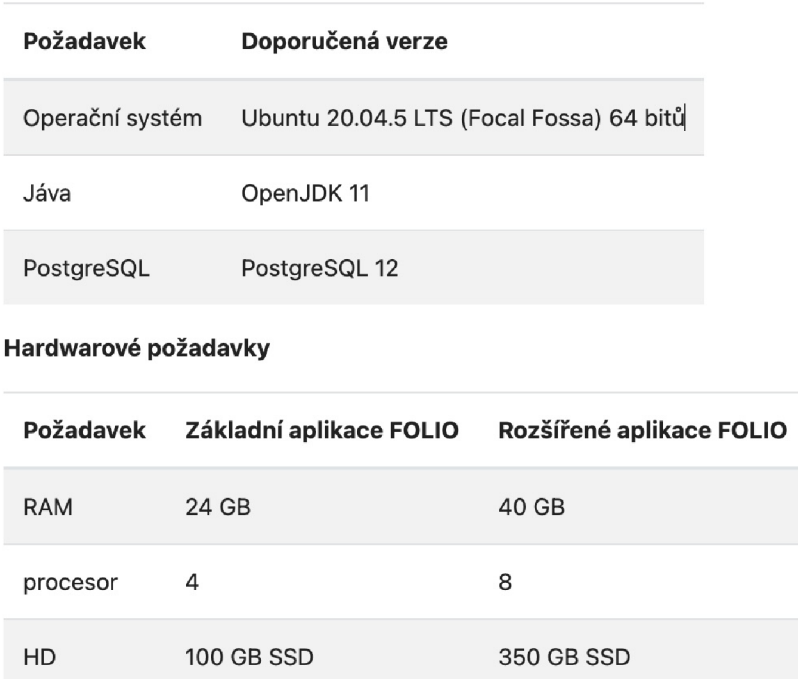

### Instalace - **Nastavení > Verze softwaru**

- Vždy je nainstalován kompletní software
- Nové verze softwaru jsou pojmenovány po květinách (Mák, Quesenalia...)

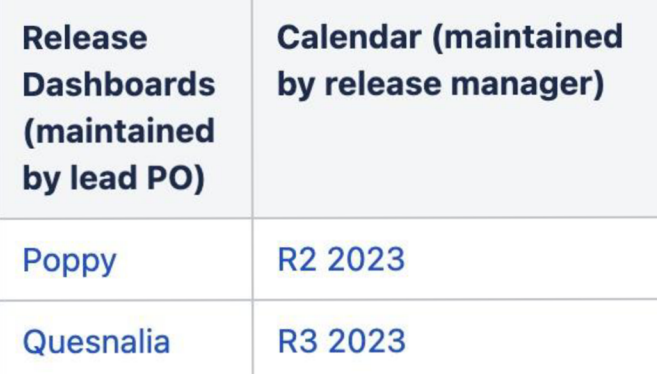

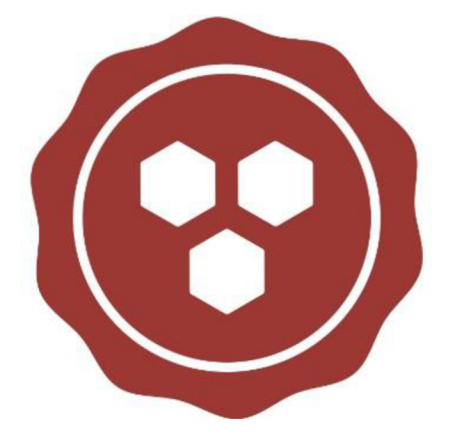

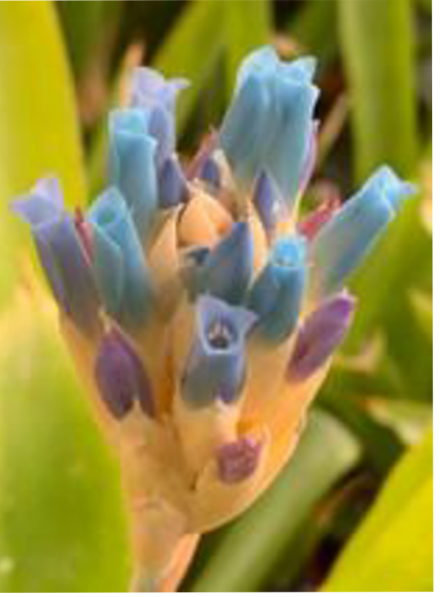

# Instalace FOLIO v SVKOS - jeden server

- Místní, lokální nasazení pro jednu organizaci
- FOLIO běží na jednom serveru
- SVKOS je jeden nájemce (tenant)
- Víme předem odhadnout počet tenantů a prostředků, které bude instance FOLIO zpracovávat
- V prípade potreby je možné rozšíriť o nové oblasti (ERP kampusu, administrace výzkumu
- Pro vývojáře může být na serveru vytvořena samostatná instance (virtuální server)

## Po instalaci

- Software je k dispozici oprávněným pracovníkům knihovny (účet) (Clients)
- Umožňuje samoregistraci veřejnosti (účet) (Clients)

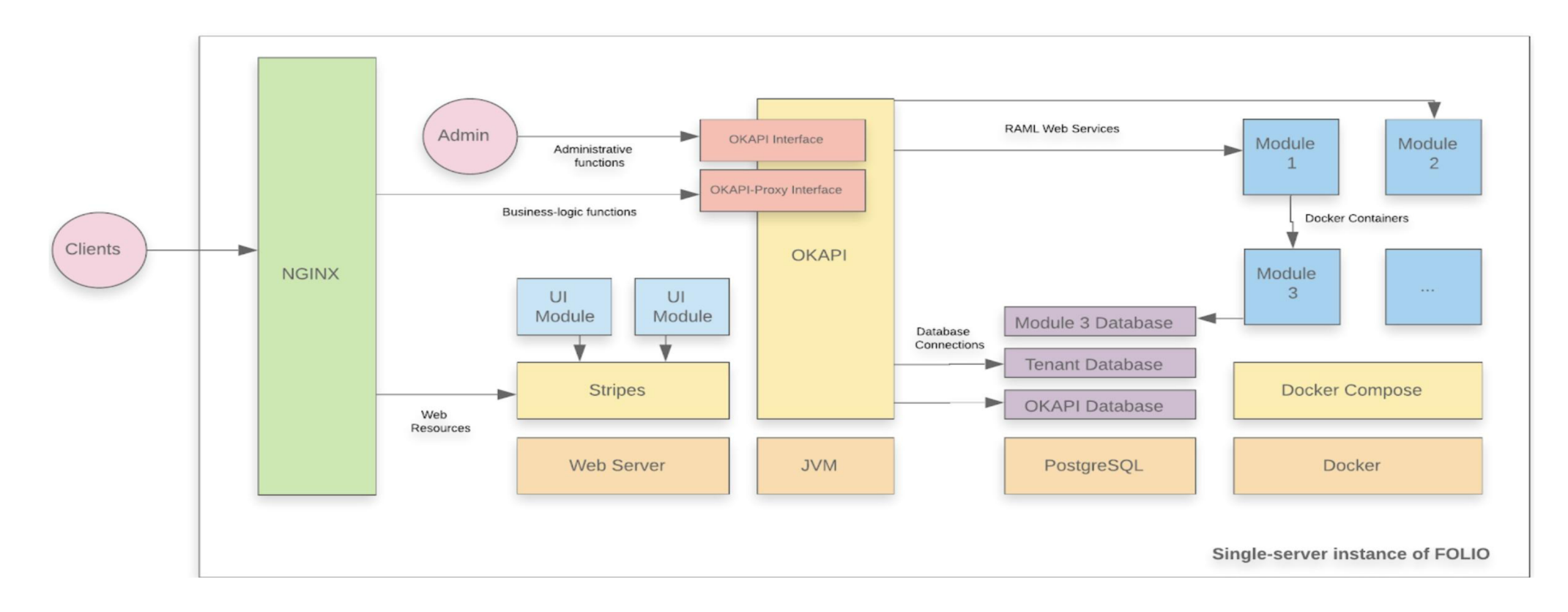

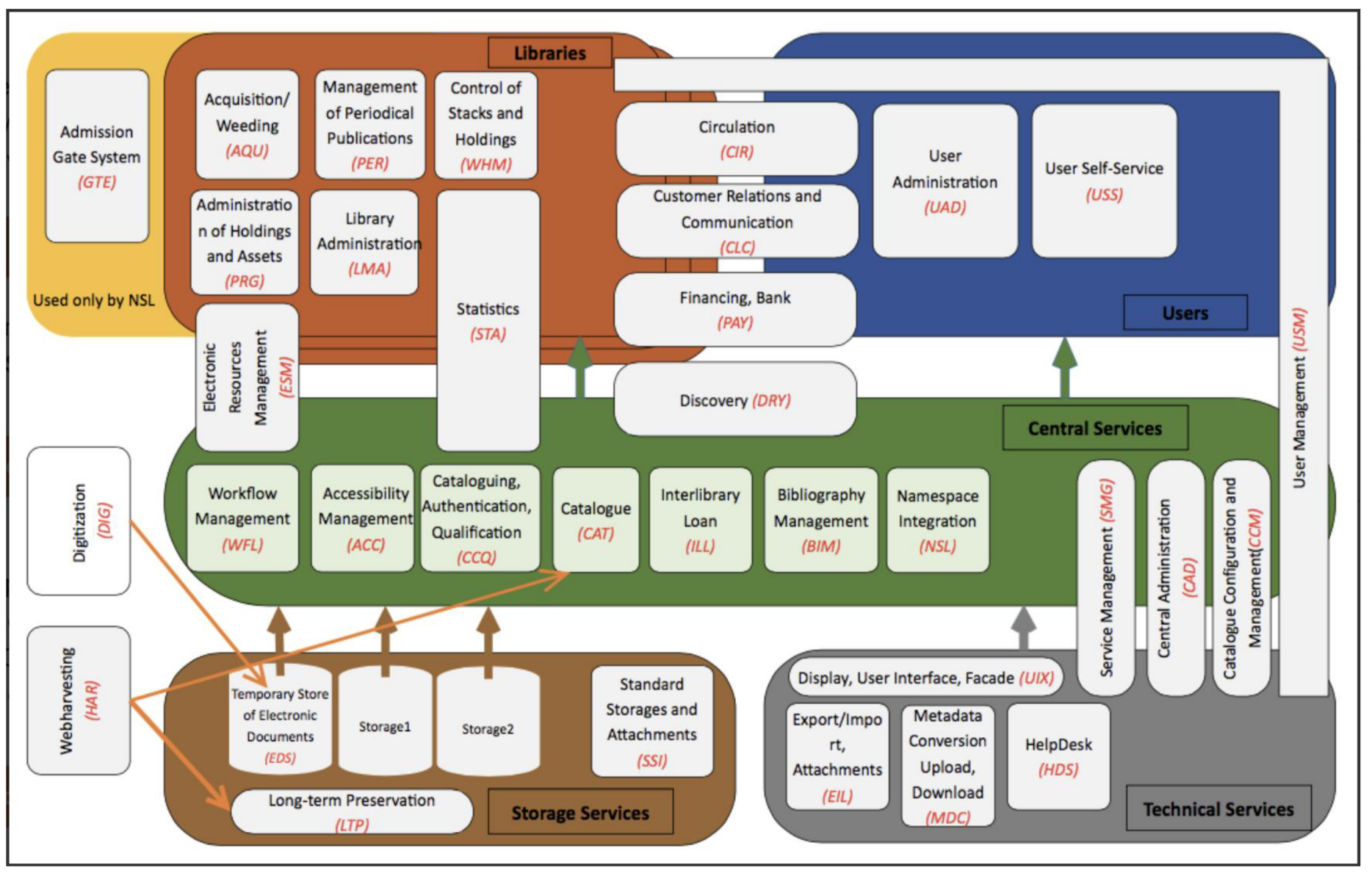

### Rozšírenie FOLIO 2021

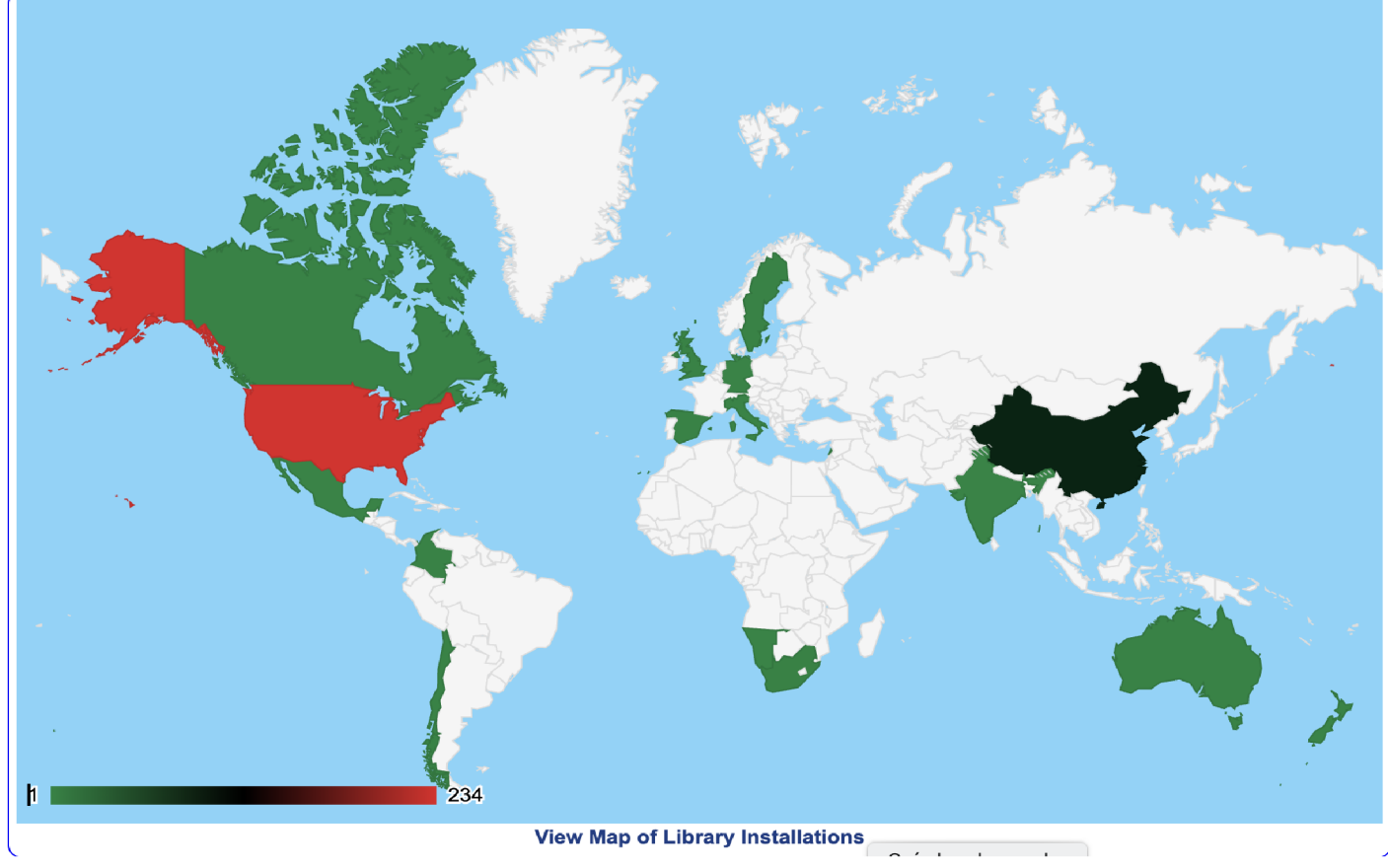

#### **Library Technology Guides**

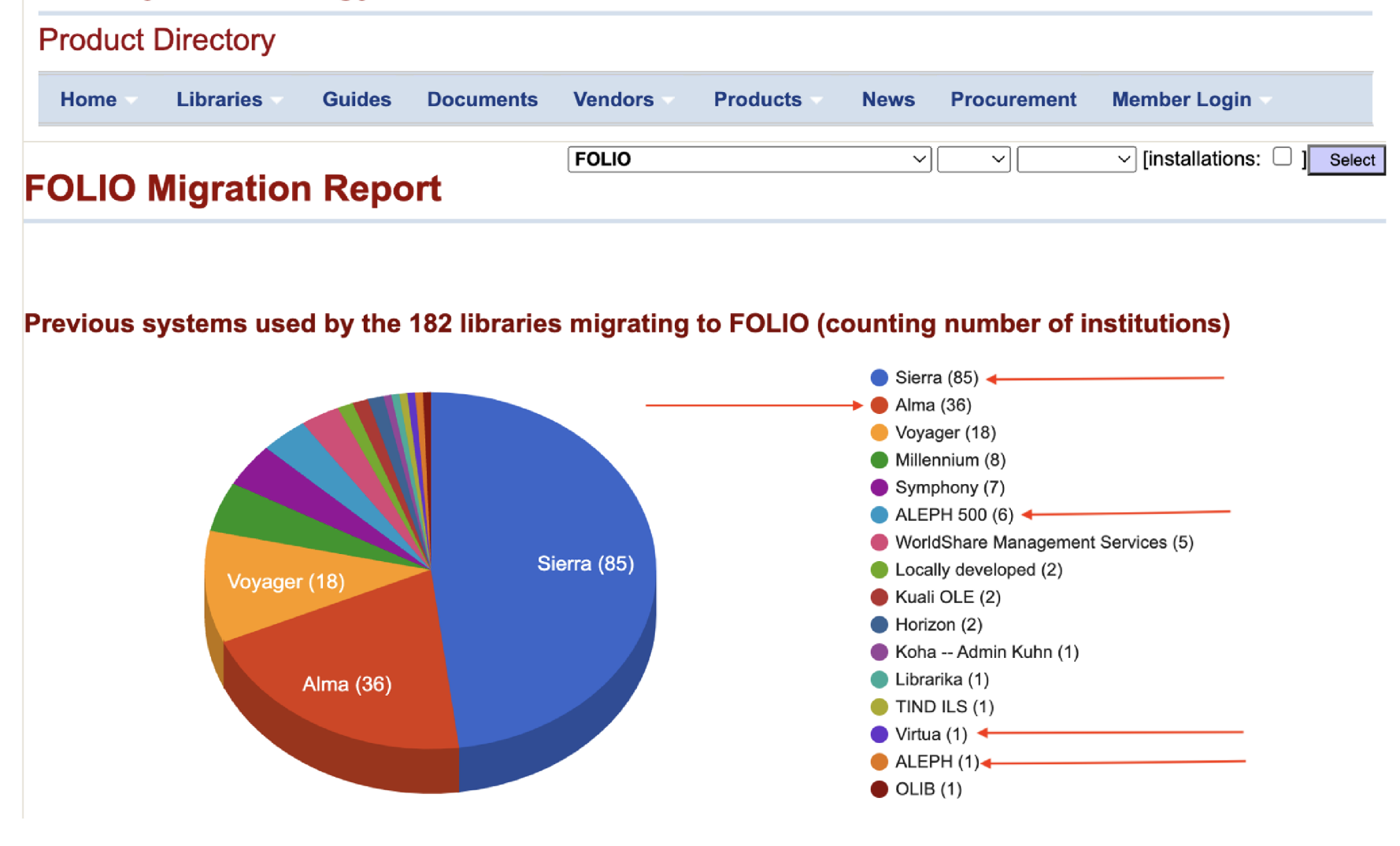

# 4. FOLIO DEMO

# Požadavky SVKOS - základní

- *• Katalog (včetně inventarizace a autorit),*
- *půjčky,*   $\bullet$
- *• On-line katalog,*
- *• Akvizice,*
- *• Správa seriálů,*
- *• Regionální funkce,*
- *• Digitální knihovna*
- *Discovery systém*
- *80 uživatelů*
- *• SVKOS nyní využívá systém Aleph v. 22, a Primo*
- **•** *SVKOS vyžaduje integraci se systémy Bank Id, Shibboleth, Palmknihy, selfcheck*
- *• SVKOS disponuje fondem 650 000 ch záznamů, 1 000 000 jednotek, 9 000 čtenářů*

### FOLIO - DEMO **VERZE**

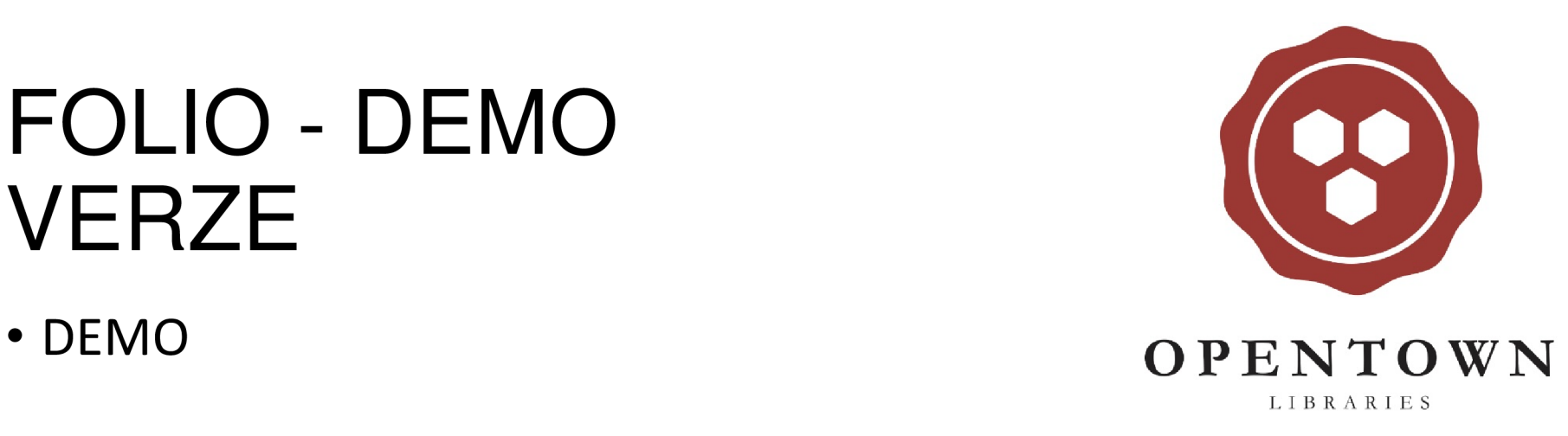

#### Přihlásit se

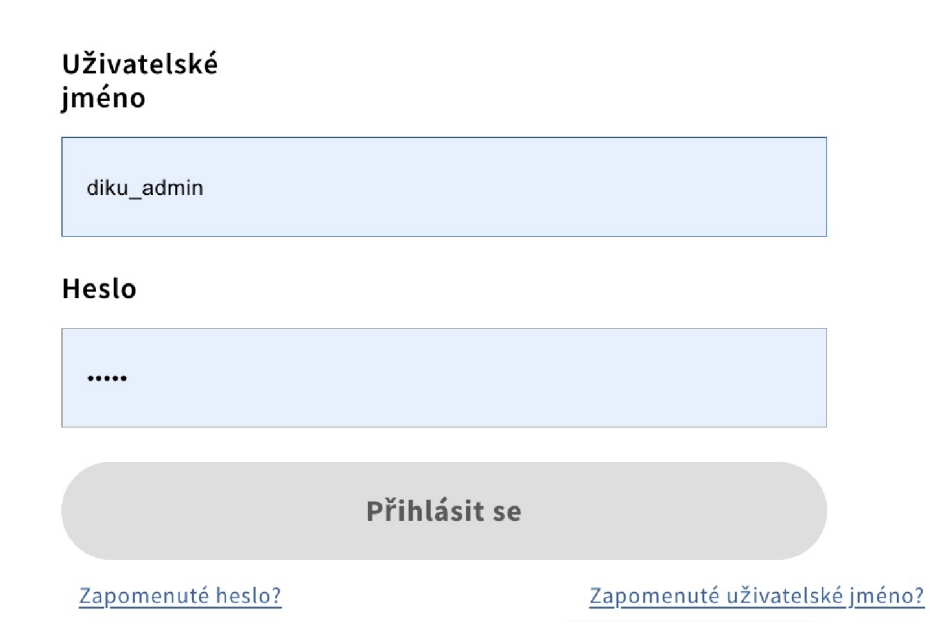

### FOLIO - vytvorenie účtu (Chalmers)

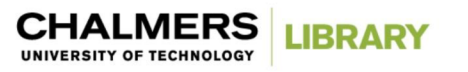

#### Vytvořte si knihovní účet!

₩

Zaregistrujte si účet knihovny, abyste si mohli půjčovat a požadovat knihy v Chalmers Library. Půjčovat si knihy je vítán každý.

O knihy můžete začít žádat hned po dokončení registrace.

Chcete-li začít, přihlaste se pomocí svého Chalmers ID (CID) nebo se zaregistrujte jako člen široké veřejnosti.)

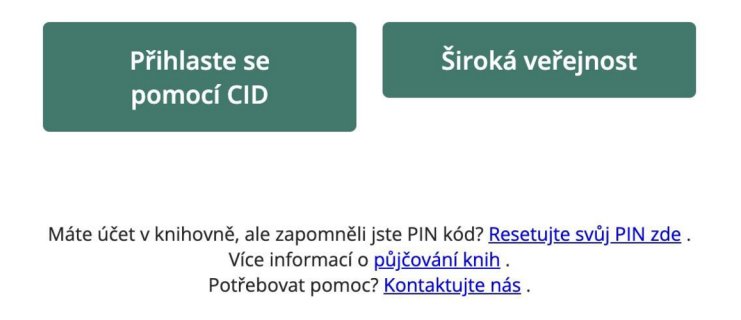

#### Prihlásenie zamestnacov/verejnosti (Chalmers)

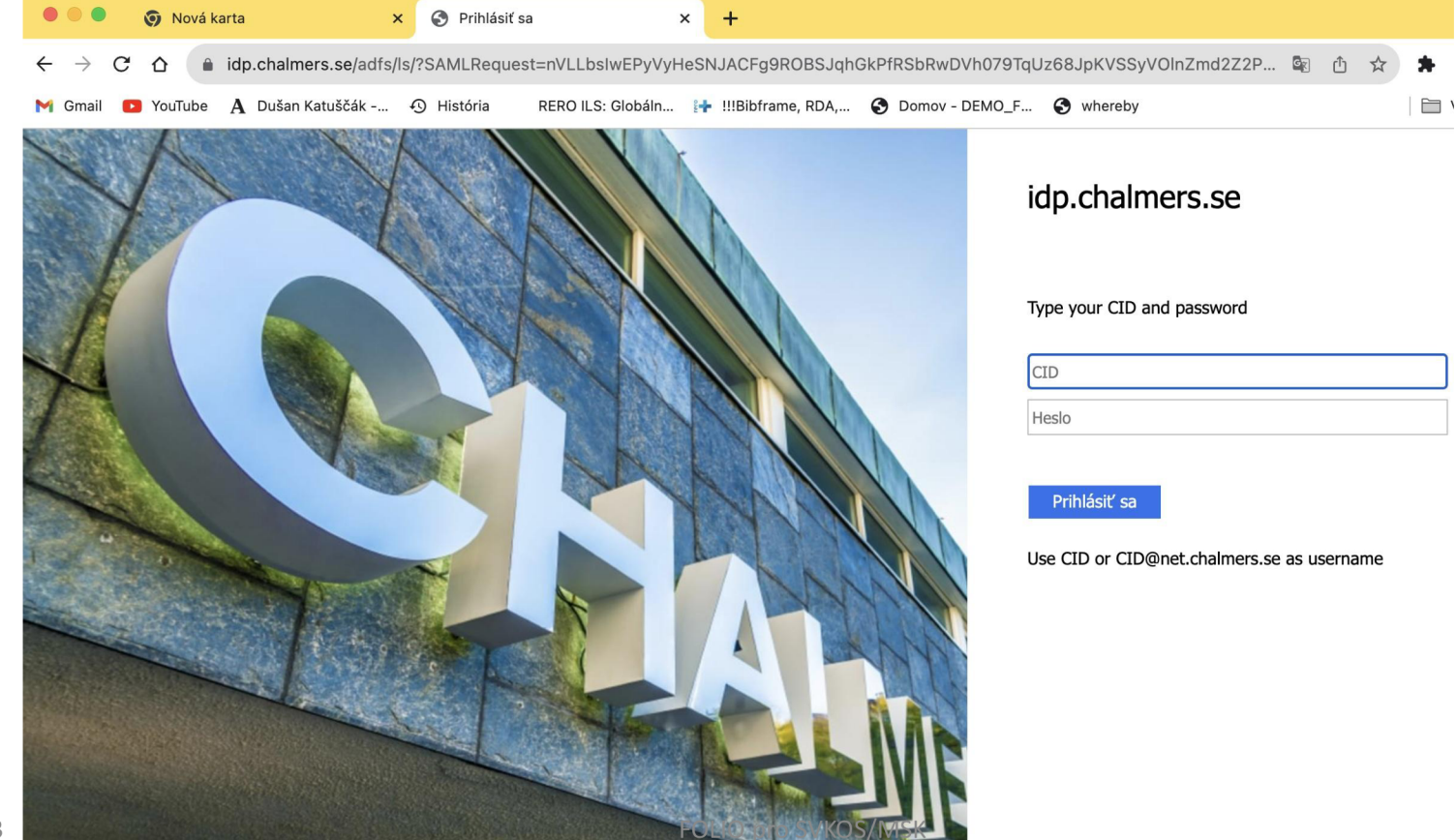

3.12.2023

# Nájemce FOLIO (TENANT)

- Základ organizace vo FOLIO
- Je to klient ve FOLIO
- Data tohoto klienta jsou uložena odděleně a
- Data klienta jsou přístupná a viditelná odděleně od ostatních klientů.
- Instalace FOLIO mohou být "jednoho nájemce" nebo "více nájemců"
- Volba "jeden/více" v závislosti na konfiguraci jejich hostitelské prostředí
- Klientem je obvykle knihovna nebo pobočka
- Každý nájemce (tenant) používá vlastní sadu nasazených  $\sum_{i=1}^{3.17}$   $\sum_{i=1}^{10}$   $\sum_{i=1}^{10}$   $\sum_{i=1}^{10}$   $\sum_{i=1}^{10}$   $\sum_{i=1}^{10}$   $\sum_{i=1}^{10}$   $\sum_{i=1}^{10}$   $\sum_{i=1}^{10}$   $\sum_{i=1}^{10}$   $\sum_{i=1}^{10}$   $\sum_{i=1}^{10}$   $\sum_{i=1}^{10}$   $\sum_{i=1}^{10}$   $\sum_{i=1}^{10}$   $\sum_{i=1}^{$

### Nájemce FOLIO (TENANT a MULTINENANT)

- Jedna instance (instalace) software FOLIO slouží více zákazníkům
- Každý zákazník se nazývá klient
- Klienti si mohou přizpůsobit některé části aplikace, ako je například barva uživatelského rozhraní (Ul) nebo obchodní pravidla, ale nemohou přizpůsobit programy (kód) aplikace.
- Programy FOLIO je možné upravovat a přidávat dle oprávnení
- Více nájemců (MULTITENANT) je ekonomické řešení
- U MULTITENANT se aktualizuje software jenom jednou na rozdíl od izolovaných instalací (VIRTUA, ALEPH ai.)

# Význam MULTITENANT FOLIO

- Nižší náklady vaší knihovny
- Příklad:
	- Pokud dodavatel podporuje 500 zákazníků, tak upgrad této MULTITENANT instance softwaru na nejnovější verzi je všech 500 zákazníků aktualizováno současně.
	- Pokud dodavatel používá jednu instanci softwaru pro každou knihovnu, musí aktualizovat každou instanci jednotlivě (500 knihoven samostatně)

### SVKOS jako "nájemce" (TENANT). Příklad

- FOLIO jenom jedna knihovna "jeden nájemce" (jeden TENANT)
- · FOLIO je open-source software FOLIO je volně dostupný

![](_page_37_Picture_3.jpeg)

- · Není třeba zadávat veřejné zakázky
- Transparentná veřejná dostupnost úložiště kódu, verzí softwaru a plánu platformy
- FOLIO je k dispozici pod licencí open source Apache 2.
- $\bullet$  FOLIO sídlí v Onen Library Foundation, 501(c) 3. nozisko • FOLIO sídlí v *Open Library Foundation,* 501(c) 3 neziskové organizaci

## FOLIO a digitální repozitář?

- FOLIO nemá digitální modul/funkci pro digitální repozitář
- FOLIO však může být integrován s repozitáři, jako je Dspace atd

#### **Chalmers Library (Sweden)**

Chalmers University of Technology 3372 employes 9744 students 4 libraries (50 employees)

> 14 000 users 260 000 print resources 22 500 loans (2018) 98% of budget spent on e-resources

2 | [www.folio.org](http://www.folio.org)  $\overline{1010}^{\bullet}$ 

![](_page_39_Picture_6.jpeg)

![](_page_39_Picture_7.jpeg)

![](_page_39_Picture_8.jpeg)

### EBSCO FOLIO

Více než 100 knihoven po celém světě přešlo do júna 2023 na platformu FOLIO Library Services Platform (LSP)

### Na webových stránkách FOLIO

- 1. Otevřít stránku FOLIO <https://folio-snapshot.dev.folio.org/>
- 2. V Apps zvolit Settings <https://folio-snapshot.dev.folio.org/settings>
- 3. Nastavit Tenant <https://folio-snapshot.dev.folio.org/settings/tenant-settings> (adresy, jazyk, SSO, místa služeb)
- 4. V sekci Tenant nastavit: Instituce, Kampusy, Knihovny, Lokality
	- a. https://folio-snapshot.dev.folio.org/settings/tenant-settings/location-institutions
	- b. https://folio-snapshot.dev.folio.org/settings/tenant-settings/location-campuses
	- c. <https://folio-snapshot.dev.folio.org/settings/tenant-settings/location-libraries>
	- d. <https://folio-snapshot.dev.folio.org/settings/tenant-settings/location-locations>

# Ďalšie nastavenia

- Akvizičné jednotky:
	- <https://folio-snapshot.dev.folio.org/settings/acquisition-units>
- Výpožičky Parametre:
	- <https://folio-snapshot.dev.folio.org/settings/circulation>
- Financie:
	- <https://folio-snapshot.dev.folio.org/settings/finance>
- Inventár/lnventory (Fondy, zbierky):
	- <https://folio-snapshot.dev.folio.org/settings/inventory>
	- Bibliografický zdroj
	- Holdingy
	- Exempláre
	- Typ signatúry
	- Z39.50 profil atd

### Nastavení – uživatelé - oprávnení

- Users: <https://folio-snapshot.dev.folio.org/settings/users>
- Permission sets: <https://folio-snapshot.dev.folio.org/settings/users/perms>
- Skupiny: <https://folio-snapshot.dev.folio.org/settings/users/groups>
- Poplatky/pokuty: <https://folio-snapshot.dev.folio.org/settings/users/owners>

![](_page_44_Picture_176.jpeg)

#### **« Nastaveni**  <sup>(←</sup> Návrat <del>[→</del> Výpůjčka <mark><></mark> Cirkulační log  $99$  Aplikace  $\sim$ B Hromadná úprava Kurzy <sup>1</sup> Import dat  $\odot$  $\bigcirc$  online  $\sim$  $\odot$  Smlouvy *0* **Smlouvy DŽ Hromadná úprava Návrat G\* Výpůjčka Cirkulační log Kurzy ± Import dat ° ° Aplikace v (?) ^ Online v X Oddělení knihovních a informačních služeb - Pujč...**  Nastavení **Nájemce Pulty služeb**  + Nové Upravit **\* Kurzy Sbalit vše Obecné Circ stůl 1 ^ Obecné informace Q LDP Circ Desk** 2 **Adresy Q Licence**   $\vee$  Poslední aktualizace záznamu: 30. 10. 2023 10:27 **Oddělení knihovních a Jazyk a lokalizace • Můj profil •informačních služeb - Název Preferované pluginy Půjčovna**  Oddělení knihovních Nájemce **Nastavení jednotného přihlášení**  a informačních **Online**  služeb - Pujčovna O **OAI-PMH**  Pulty služeb **Q Objednávky Kód**  1 **Pulty služeb OKIS**  $q$  organizace **Nastavení umístění Zobrazovaný název a** Otevřený přístup **Instituce pro vyhledávač B** Poznámky OKIS **Kampusy Q Seriály Popis Knihovny ^ Servisní interakce**  Hlavní místo - Pujčovna **Lokace (§) Smlouvy Prodleva při vrácení do regálu (v minutách) S Správa lokální KB H** Statistiky **Místo vyzvednutí**  <? Štítky Ano **\_ Uživatelé Doba pro vyzvednutí rezervace z regálu • Vývojář**  1 Dny **<' Vzdálené úložiště Určení data expirace pro vyzvednutí rezervace z regálu v době uzavření knihovny**  Systámová informare

![](_page_46_Picture_141.jpeg)

 $\mathbf{r}$ 

 $\overline{\phantom{a}}$ 

 $\overline{\phantom{0}}$ 

 $\overline{\phantom{0}}$ 

 $\overline{\phantom{a}}$ 

 $\overline{a}$ 

 $\overline{\phantom{a}}$ 

# 5. FOLIO KONZORCIUM

#### Konzorcium FOLIO

![](_page_48_Figure_1.jpeg)

#### Novinka v knihovně

Objednejte si knihovníka mail . mail . mail .

![](_page_49_Picture_4.jpeg)

Vítejte v našich knihovnách a společném učení! Na této stránce najdete několik Prodloužená otevírací doba - Meröppet věcí, které je dobré vědět, když začnete používat naše služby. Máte-li dotazy nebo potřebujete pomoc, zeptejte se místního knihovníka nebo nám pošlete e-

![](_page_49_Picture_6.jpeg)

#### Naše knihovny

Na Chalmers University of Technology je Hlavní knihovna, Knihovna architektury a stavebního inženýrství a Matematická knihovna na Campus Johanneberg a Chalmers Learning Commons v 3. 12. 2023 Kuggen na Cabipus diálitílského svátnovny Chalmerových jsou veřejné a otevřené všem. Kontaktujte nás.

![](_page_50_Picture_126.jpeg)

![](_page_51_Picture_125.jpeg)

T Filtr

#### *Zadejte hledané výrazy a stiskněte enter \**

![](_page_51_Picture_3.jpeg)

#### **Vyhledávání**

#### Databáze

Přístup k elektronickým zdrojům

Návrhy na nákup a meziknihovní výpůjčky

O e-knihách

Přístup k elektronickým zdrojům na veřejných

**STÁTNÍK** 

Statista doporučujeme, pokud hledáte užitečný portál pro statistiky a informace o trhu.

pitoktačíc BrowZine

#### Databáze

Databáze jsou skvělá místa, kde můžete najít články, patenty, normy a mnoho dalšího.

![](_page_52_Picture_148.jpeg)

Všechny obory

v Všechny typy obsahu

• Přístup také pro non-Chalmers přidružený

Název databáze začíná na

ABCDAFGHjáJKLMNÓPRSTVVV Z

Typ obsahu<sup>o</sup>

Zobrazeno všech 175 databází.

**ALCUMENT COOFFICE** 

Vymazat filtr

(?

#### AccessEngineering

Chemie/vědy o živé přírodě Stavebnictví/Architektura/Design Životní prostředí/energie Management/Ekonomika Materiály Fyzika/Elektrotechnika

#### E-knihy Učebnice videa

Encyklopedie/Příručky

E-knihy včetně příruček a učebnic od McGraw-Hill v oblasti technologie, elektroniky, chemie, biomedicíny atd. Obsahuje několik titulů Schaum's Outline, které poskytují úvod do předmětu.

Více informací

#### AccessScience McGraw-Hill encyklopedie vědy a techniky online

Chemie/vědy o živé přírodě Stavebnictví' Matematika Fyzika/Elektrotechnika Snímka obrazovky \*ítačová věda Životní prostředí/energie Materiály

3. 12. 2023 UDOAO HO<sup>3</sup> 28 C D<sub>10 pr</sub>

#### Vyhledávání Přístup k elektronickým zdrojům

![](_page_53_Picture_1.jpeg)

**3. 12. 2023** L **E** O A **8** H O <sup>®</sup> 28  $\rightarrow$ 

**Vyhledávání** 

Přístup k elektronickým zdrojům

Návrhy na nákup a meziknihovní výpůjčky

Přístup k elektronickým zdrojům na veřejných

Databáze

O e-knihách

#### Přístup k elektronickým zdrojům

**Jako student nebo zaměstnanec v Chalmers máte přístup k elektronickým zdrojům knihovny; databáze, e-knihy a e-časopisy tím, že se identifikujete svým Chalmers ID (CID). To znamená, že máte vždy přístup jak v kampusu, tak mimo něj.** 

Jako veřejný uživatel máte také přístup k elektronickým zdrojům knihovny, vyžaduje to však přítomnost na místě v prostorách knihovny. Přečtěte si více o tom, co platí dále na této stráncej

#### Přihlaste se pomocí CID

Při pokusu o použití omezeného elektronického zdroje se zobrazí identifikační obrazovka. Identifikujte se pomocí Chalmers ID (CID).

Vezměte prosím na vědomí, že několik elektronických zdrojů vyžaduje identifikaci také na akademické

#### Uživatelské tipy

OLIO

Začněte na webu Chalmers Library

Nejjednodušší způsob, jak se dostat k elektronickým zdrojům, je přes webové stránky knihovny. Po kliknutí na odkaz na článek, e-knihu nebo databázi se v případě potřeby automaticky zobrazí identifikační obrazovka.

ldentifikujte se s OpenAthens na platformách elektronických zdrojů Snímka obrazovky (State Pithlásit pomocí svého CID Na několika platformách vydavatelu, ualabe která aku se můžete přihlásit pomocí svého CID prostřednictvím služby OpenAthens. Hledeite "Přihlásit se přes vaši instituci", "OpenAthens" nebo prostřednictvím služby OpenAthens. Hleden Přihlásit se přes vaši instituci instituci "Knihovna Chalmere", "OpenAthens" nebo přes vaši instituci "Knihovna Chalmere", "OpenAthens" nebo přes vaši instituci de přes valorite va

#### **n** Vyhledávání Návrhy na nákup a meziknihovní výpůjčky Vyžádejte si materiál

#### **Návrhy na nákup a meziknihovní výpůjčky**

![](_page_54_Picture_115.jpeg)

![](_page_54_Picture_116.jpeg)

Vyžádeite și materiál

**Referenční příklady** 

#### Návrhy na nákup a meziknihovní výpůjčky

Vyžádejte si materiál

Otázky a odpovědi

Ceny

MVS do knihoven a firem

Žádost z našich zásobníků

![](_page_55_Picture_6.jpeg)

#### Náklady na mezikninovni výpůjčky a kopie článků

#### Náklady na objednání materiálu

#### Zaměstnanci společnosti Chalmers

![](_page_55_Picture_100.jpeg)

#### Studenti v Chalmers a studenti na univerzitě v Göteborgu studující v Chalmers

![](_page_55_Picture_101.jpeg)

#### MULTITENANT Moravskoslezský kraj možnosti

![](_page_56_Figure_1.jpeg)

3.12.2023

### FOLIO – nájemci – regionální knihovny kraje (MULTITENANT)

MSVK (vzdělávání a regionální služby) je regionálním centrem knihovnických, bibliografických a informačních služeb pro síť veřejných knihoven Moravskoslezského kraje.

Na základě smluvního vztahu pověřila MSVK výkonem regionálních funkcí tyto knihovny:

- Městskou knihovnu Bruntál
- Městskou knihovnu Brušperk
- Místní knihovnu Dobrá
- Městskou knihovnu ve Frýdku-Místku, p.o.
- Kulturní centrum Frýdlant nad Ostravicí, p.o.
- Městskou knihovnu Havířov
- Místní knihovnu Pavla Křižkovského v Holasovicích
- Městskou knihovnu a informační centrum v Hradci nad Moravicí, p.o.
- Regionální knihovnu Karviná
- Městskou knihovnu v Novém Jičíně
- Knihovnu Petra Bezruče v Opavě, p.o.
- Knihovnu města Ostravy, p.o.
- Knihovnu Třinec, p.o.
- Městskou knihovnu Vítkov
- Městskou knihovnu Vratimov. p.o.

Zajištění výkonu regionálních funkcí se řídí Metodickým pokynem Ministerstva kultury k zajištění výkonu regionálních funkcí knihoven a jejich koordinaci na území České republiky a Zásadami zajištění výkonu regionálních funkcí v Moravskoslezském kraji.